## Ecasound User's Guide

Kai Vehmanen

29012009

# **Contents**

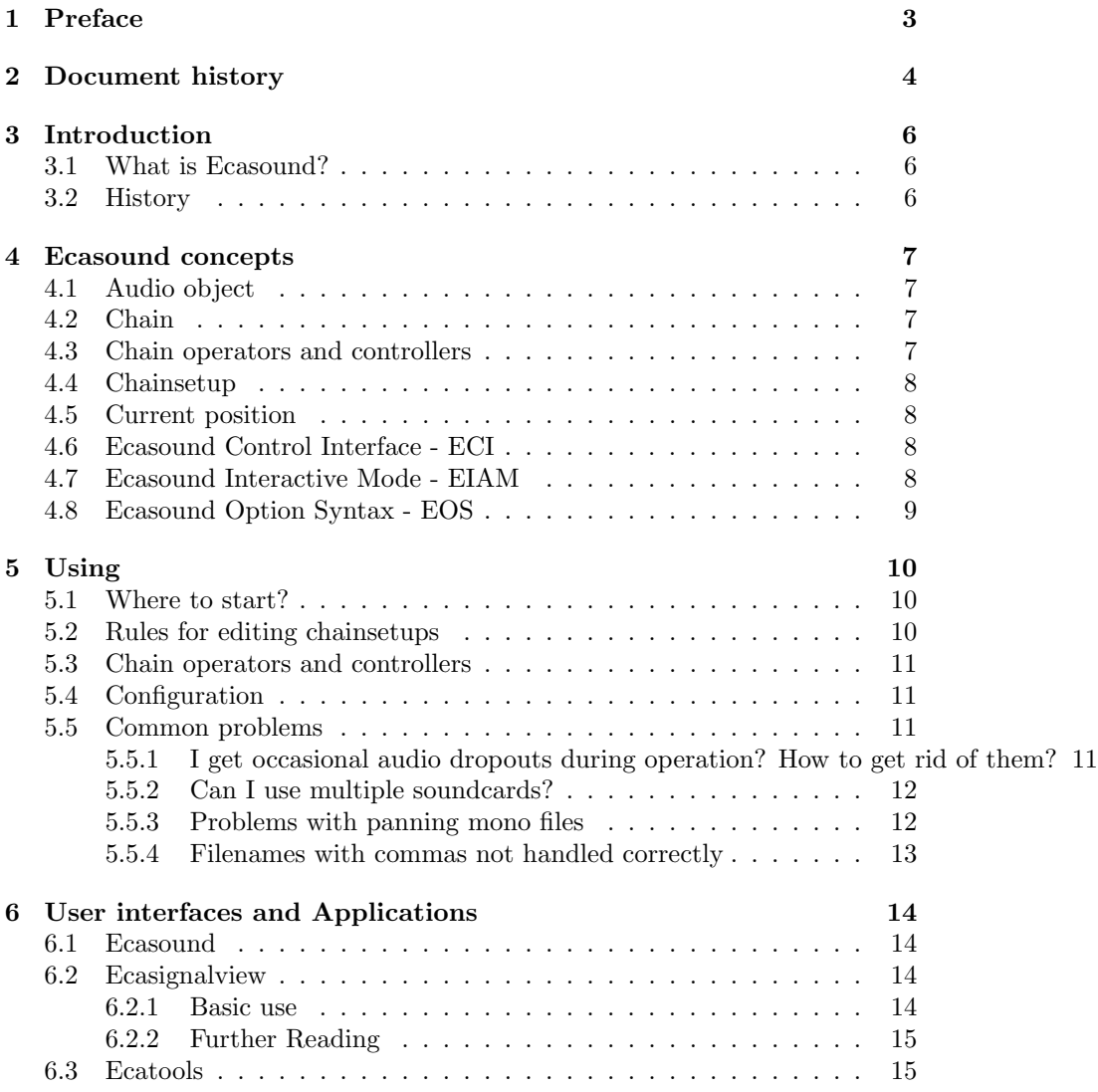

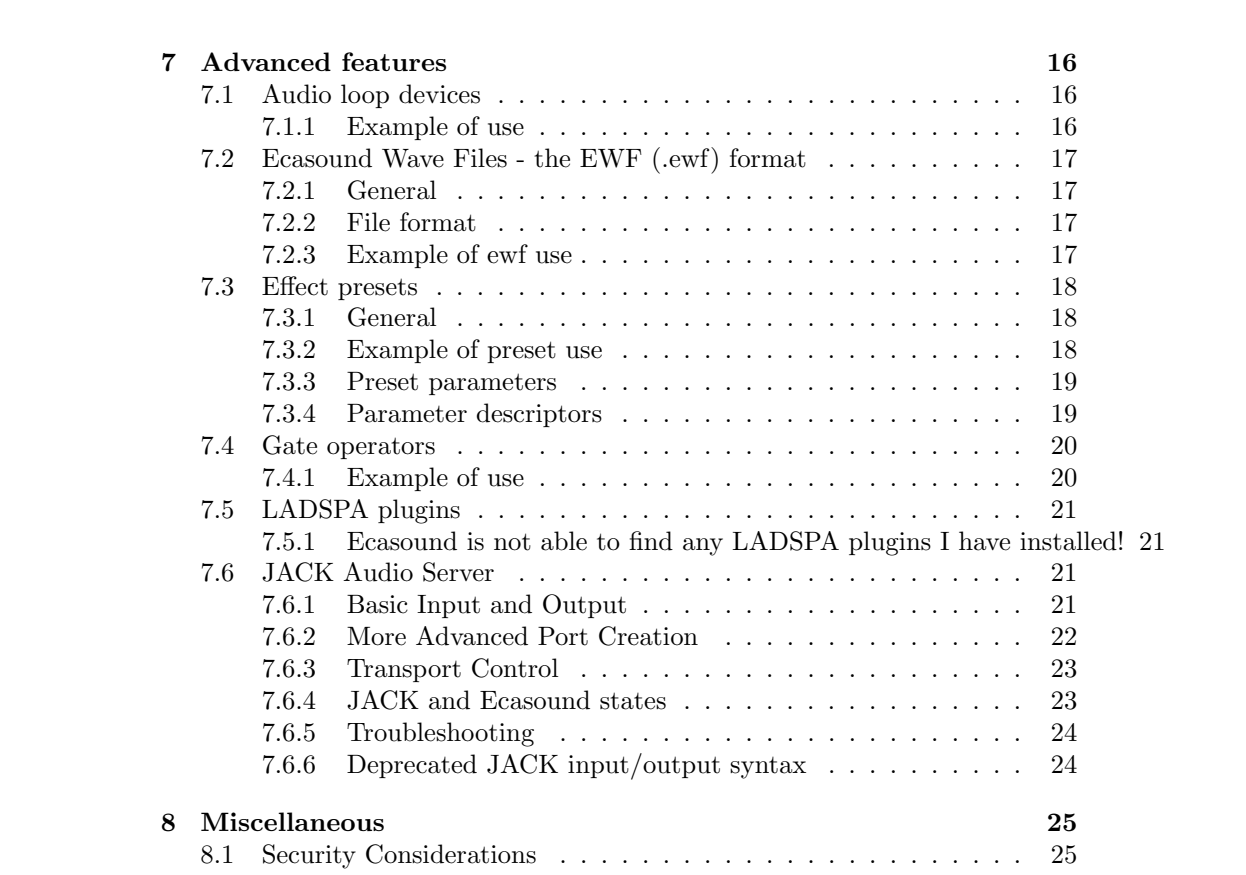

# <span id="page-3-0"></span>Preface

This document describes Ecasound from the user's point of view. In addition to the actual user/client-programs, all essential Ecasound library concepts and features are also discussed. To avoid duplicating documentation, I've used references to other sources whenever suitable. For instance, Ecasound's man pages are a very good (and up-to-date!) source of information. They are also available in HTML-format.

If not otherwise specified, all documentation refers to the latest Ecasound version.

# <span id="page-4-0"></span>Document history

- 31.01.2009 Lots of minor improvements in preparation for 2.6.0 release.
- 29.01.2009 Updated "JACK Audio Server" section to match the changes in 2.6.0 release.
- 05.08.2008 Fixed a bug in example of loop device usage.
- 09.03.2008 Updated the EWF file section. Replace uses of "/dev/dsp" with "alsa" in many examples.
- 06.12.2006 Added notes concerning quoting EOS arguments containing commas.
- 04.06.2006 Some minor improvements to the text. Updated the descriptions of realtime-lsm and rlimits-rtprio mechanisms.
- 25.04.2005 From now on, only major changes are logged to this changelog section. For detailed change history, refer to CVS history.
- 23.04.2005 Started using the "hevea" style-package and converted all links to use the hevea macros (resulting in real hyperlinks in the HTML output). Renamed the section "Security considerations when running with root privileges" to shorter "Security Considerations", added info about Realtime LSM module.
- 01.04.2005 Updated "Ecasignalview" documentation.
- 30.03.2005 Added sections on "Preset parameters" and "Parameter descriptors".
- 11.12.2004 Added section "Filenames with commas not handled correctly"
- 18.12.2003 Many typo fixes and other corrections from Eric Rzewnicki.
- $\bullet$  18.11.2003 Typo fixes.
- 20.08.2003 Capitalize Ecasound in all cases where talking about the software package, not the console mode user-interface. Updated JACK documentation with a description of JACK and Ecasound states.
- 13.08.2003 Updated documentation concerning JACK transport functions.
- 31.10.2002 Few section layout bugs fixed.
- 30.10.2002 Added JACK documentation, minor layout changes.
- 17.10.2002 Updated Ecasound overview.
- 17.07.2002 Added documentation for ecasignalview.
- $\bullet$  18.05.2002 Fixed a few typos.
- 21.10.2001 Added material from the Ecasound FAQ.
- 21.10.2001 Added this history section. Document was restructured and all major chapters reviewed.
- $\bullet$  01.02.2001 Updated the "Current position" section.

# <span id="page-6-0"></span>Introduction

#### <span id="page-6-1"></span>3.1 What is Ecasound?

Ecasound is a software package designed for multitrack audio processing. It can be used for simple tasks like audio playback, recording and format conversions, as well as for multitrack effect processing, mixing, recording and signal recycling. Ecasound supports a wide range of audio inputs, outputs and effect algorithms. Effects and audio objects can be combined in various ways, and their parameters can be controlled by operator objects like oscillators and MIDI-CCs. A versatile console mode user-interface is included in the package.

#### <span id="page-6-2"></span>3.2 History

I've programmed Ecasound for my own recording purposes. The first versions ran under IBM Os/2. I used them for finalizing my analog 4-track recordings. My 4-track was a nice tool, but it had its limits. So eventually I started to use Windows-based multitrack software. I still used Ecasound for fx processing and finalizing. When I ported Ecasound to Linux, a lot of the code was rewritten from scratch. During this I also added multitrack capabilities to Ecasound. It took a lot of work, but in the end I was able to get rid of all my Windows recording software. Nowadays I use Ecasound for all my music projects. Because of this, I also continue to improve and develop Ecasound.

## <span id="page-7-0"></span>Ecasound concepts

#### <span id="page-7-1"></span>4.1 Audio object

Audio objects are used to transfer audio from and to Ecasound. Usually audio objects are either files (like wav, mp3 or ogg) or devices (soundcard input/output). There are also some special audio object types for transferring data between applications.

#### <span id="page-7-2"></span>4.2 Chain

Chain is the central signal flow abstraction. In many ways chains are similar to audio cables. You have one input and one output to which you can connect audio producers and consumers (like guitar and amplifier for instance).

But there are some differences. First it's possible to attach chain operators (usually effects) to chains. This is somewhat like replacing one cable with two, and putting an effect box between them, but with chains it's just easier. A second important difference is that chains can transport multiple channels of audio. It's possible to attach mono, stereo or 24ch (or bigger) audio feeds to one chain. Also all chain operators can handle these multichannel streams.

In addition to chain operators, chains also have separate "mute" and "bypass" functions.

#### <span id="page-7-3"></span>4.3 Chain operators and controllers

Chain operators are used to process and analyze sample data. They can be divided into gates, converters, signal analyzers and to traditional effects like reverbs, delays and filters.

It's also possible to attach special controller objects to chains. These controllers are used to control chain operator parameters. The typical examples

are various oscillators and MIDI continous controllers (knobs, sliders, etc found on MIDI-devices).

Both types of objects are attached to chains. The term chain object refers to all objects that can be attached to chains - ie. operators and controllers.

#### <span id="page-8-0"></span>4.4 Chainsetup

Chainsetup is the central data object. All other objects (inputs, outputs, chains, etc) are connected to some chainsetup. Many chainsetups can exist at the same time (during one session), but only one of them can be in use. In Ecasound documentation, the term connected is used to describe a chainsetup that is in use.

Another important chainsetup concept is that of a selected chainsetup. All editing operations are done on the currently selected chainsetup. It is possible to have one chainsetup connected (currently processing audio), while editing another, chainsetup that is selected for editing.

Loading and saving chainsetups is the primary mechanism for storing and restoring state information. When saving to files, the *.ecs* file format is used. The file syntax uses the same notation as Ecasound's console (and commandline) interface. This makes it easy to edit the chainsetup files outside Ecasound, either manually or using external utils. See ecasound $(1)$  man page for details.

#### <span id="page-8-1"></span>4.5 Current position

Information about current position is only stored for audio objects and chainsetups. When you change chainsetup position, all audio objects are affected. On the other hand, positions of different audio objects can be changed independently.

#### <span id="page-8-2"></span>4.6 Ecasound Control Interface - ECI

Ecasound Control Interface is an API for application developers who want to take advantage of libecasound in their own apps. See "Ecasound Control Interface Guide" and "Ecasound Programmer's Guide" for more information.

#### <span id="page-8-3"></span>4.7 Ecasound Interactive Mode - EIAM

Most of Ecasound's functionality is located in one central library (libecasound). One thing that this library provides is a simple interpreter, which can be used for controlling Ecasound. This mode of operation is better known as Ecasound's interactive mode.

The most common frontend for EIAM is the console-mode Ecasound program. You can enter interactive mode by issuing "ecasound -c". For more detailed information about EIAM, see ecasound-iam(1) man page.

#### <span id="page-9-0"></span>4.8 Ecasound Option Syntax - EOS

One very notable feature of the console-mode ecasound program is its commandline option syntax. You can do pretty much everything from the command-line.

But it doesn't end with the console-mode ecasound. In fact, interpreting these options is located in the main libecasound library, and is very closely tied to the interactive mode.

As a result, the same syntax (tokens that look like "-prefix:arg1,arg2,...,argN"), is used in various parts of libecasound. Note that if any of the arguments contain commas, those arguments need to be enclosed in double-quotes (for example "-prefix: $ar, g1; arg2"$ ).

Following is a partial list of the places where EOS syntax has been used:

- parsing command-line options
- the interactive-mode (as arguments to the 'cs-option' command [2.1dev4 and newer])
- saved chainsetup-files (.ecs format)
- effect preset definitions (see for example "prefix/share/ecasound/effect\_presets")
- generic oscillator definitions (see for example"prefix/share/ecasound/generic oscillators"

# <span id="page-10-0"></span>Using

#### <span id="page-10-1"></span>5.1 Where to start?

There's no one single right way to use Ecasound. You can use it as a simple glue component for doing tasks that aren't handled by other applications you are using, or because Ecasound does these tasks more easily (or better even :)). But Ecasound can also serve as the centre of your studio setup, doing everything from effects processing to multitrack recording and mixing.

This flexibility doesn't come for free. It's difficult to describe Ecasound's features in a few phrases. Because of this, new users are encouraged to start from the Examples page at http://www.eca.cx/ecasound/Documentation/examples.html. It isn't a perfect introduction, and definitely shows only one way to use the software, but it does give an overall view of what can be done, and more importantly, it shows that many tasks are actually quite simple to do.

#### <span id="page-10-2"></span>5.2 Rules for editing chainsetups

Here are a few rules that help writing valid chainsetups. Whether you are editing chainsetup files (.ecs), some graphical frontend, just using commandline options, etc; these rules always apply:

- Every chain has exactly \_one\_ input and \_one\_ output.
- All inputs and outputs must be connected to some chain.
- For every input/output, there is one and only one definition (example: "-i:file.wav").
- All routing from and to chains is based on selecting a set of chains and then specifying an input or output (example: "-a:1,2 -i:file.ext").
- All audio copying and mixing is done channel-wise. If you attach a 4 channel input and a two-channel output to a chain, that chain will have

4 channels of audio, but only the first two channels will be written to the output file.

Note that these rules are checked only when *connecting* the chainsetup (when issuing commands such as "cs-connect", or "start").

#### <span id="page-11-0"></span>5.3 Chain operators and controllers

The best place to start is to read through the ecasound $(1)$  man page, which contains documentation for all native Ecasound chain objects.

#### <span id="page-11-1"></span>5.4 Configuration

User preferences are stored in  $\gamma$ /.ecasound/ecasoundrc. See the ecasoundrc(5) manual page for details.

By default, files for effect presets and oscillator presets are in  $\text{prefix/share/ecasound.}$ 

#### <span id="page-11-2"></span>5.5 Common problems

#### <span id="page-11-3"></span>5.5.1 I get occasional audio dropouts during operation? How to get rid of them?

Check http://www.oreillynet.com/pub/a/linux/2000/11/17/low\_latency.html where you'll find a very good article written by Dave Phillips on Linux lowlatency issues. If you are in a hurry (or desperate :)), here's a quick list of things to try:

- Tune your disks (see the article)
- Enable ecasound's double-buffering system by using the  $-z:db$  option [note!] this is only necessary with Ecasound 2.0.x and older]
- If you're still having problems, run ecasound as root (or with SUID-bit set) and use ecasound's -r option. This will raise ecasound's scheduling priority to realtime (SCHED FIFO). [with ecasound 2.1 and newer, just run ecasound as root and it will take care of tuning the settings]
- Try increasing ecasound's buffersize with the -b:sample frames option. Something like  $-b:4096$  should do the trick.
- If all else fails, try the various low-latency kernel patches (again, check the article)

There has been a lot of discussion about tuning your system for better performance on linux-audio-dev and linux-audio-user mailing lists. You can browse the list archives at http://www.linuxdj.com/audio/lad/archive.php.

Here are links to selected messages from the ecasound-list archives:

- Tuning parameters for reliable recording, http://eca.cx/ecasound-list/2005/04/0038.html
- Smart Buffering, http://eca.cx/ecasound-list/2001/10/0020.html
- Ecasound for Recording, http://eca.cx/ecasound-list/2001/06/0016.html

#### <span id="page-12-0"></span>5.5.2 Can I use multiple soundcards?

This is possible, but there are some issues you should be aware of. If you try using multiple cheap soundcards to get more simultaneous inputs for recording, it's likely that the resulting streams will not be in sync. This problem is explained in detail in the Linux Audio-Quality HOWTO, http://www.linuxdj.com/audio/quality/, section "Notes on Full Duplex Recording, and Other Realtime Issues".

#### <span id="page-12-1"></span>5.5.3 Problems with panning mono files

In situations where you need to convert mono audio objects to multichannel objects, Ecasound can behave in a somewhat unexpected manner.

For instance, the correct way to set panning for three individual mono input files, and mix the resulting stereo output to soundcard, is:

```
ecasound -a:1 -i:monofile1.wav -erc:1,2 -epp:0 \
         -a:2 -i:monofile2.wav -erc:1,2 -epp:50-a:3 -i:monofile3.wav -erc:1,2 -epp:100 \setminus-a:all -f:16,2,44100 -o:alsa
```
The actual signal chain is something like:

monofile1.wav |--'1'---- erc ----| epp |---\ \-----| |---\\ \\ monofile2.wav |--'2'---- erc ----| epp |------- | alsa \-----| |------- | // monofile3.wav |--'3'---- erc ----| epp |---// \-----| |---/

 $('---' = mono channel)$ 

The critical points to notice are:

- ecasound automatically notices that the three input files are mono files so chains are initialized with one mono input
- chains contain mono signal until -erc operator, which transforms the chain into a stereo chain by copying the data from ch1 to ch2
- now -epp works as expected (sets the stereo balance for one input)

 $\bullet\,$  chains are mixed to the soundcard device channel-wise

If you leave out the -erc operators, chains will still be converted to stereo (as -epp is a stereo operator), but on each chain, only the first channel (left) will contain any audio from the input files.

#### <span id="page-13-0"></span>5.5.4 Filenames with commas not handled correctly

There are some pitfalls in how commas in filenames are handled by ecasound. If you have a filename "foo,bar.ogg", the following will not work:

#### ecasound -i foo,bar.ogg -o alsa

The only way around this is to escape all the commas with backslashes:

ecasound -i foo\\,bar.ogg -o alsa

The backslash has to be a double-backslash as the shell strips one of the backslashes away before passing the string to ecasound.

# <span id="page-14-0"></span>User interfaces and Applications

For a complete list of user-interfaces and applications built on top of Ecasound, visit Ecasound's web site at http://www.eca.cx.

#### <span id="page-14-1"></span>6.1 Ecasound

The standalone program "ecasound" is the primary user interface for Ecasound. See [ecasound\(1\)](http://eca.cx/ecasound/Documentation/ecasound_manpage.html) man page and the Examples web page at http://www.eca.cx/ecasound/Documentation/

#### <span id="page-14-2"></span>6.2 Ecasignalview

Ecasignalview is an utility program for monitoring signal amplitude and peak statistics. It's primarily used when adjusting signal levels for recording.

#### <span id="page-14-3"></span>6.2.1 Basic use

The basic use scenario is to record audio from a soundcard device, visualize it with vu-meters and write it to a null output.

```
# OSS-drivers (or properly installed ALSA OSS-emulation)
ecasignalview /dev/dsp null
```
# native ALSA-mode, recording from the 'default' device ecasignalview alsa,default null

It is possible to reset the max-peak and clipped-samples counters by sending a SIGHUP signal to the process (i.e. from another console: "killall -v -HUP ecasignalview").

To monitor the input signal you can either use the soundcard's analog (or in some cases, digital) monitoring functions by enabling line/mic-in monitoring using alsamixer (ALSA), aumix (OSS) or some other mixer application. Another option is to use ecasignalview to do the monitoring. In this case the correct command is:

```
# OSS input and output
ecasignalview /dev/dsp /dev/dsp
```

```
# corresponding ALSA command
ecasignalview alsa,default alsa,default
```
Ecasignalview command-line options allow you to fine-tune the way monitoring is done:

```
# increased refresh rate 20Hz
ecasignalview -r:50 alsa null
```

```
# larger buffersize (1024 samples)
ecasignalview -b:1024 alsa null
```

```
# recording in mode 32bit/10channels/96000Hz with
# interleaved channels
ecasignalview -f:s32,10,96000,i alsa null
```
It can also be used with files and real-time devices like JACK inputs and outputs:

```
# monitor audio recorded by JACK system input (first 2ch)
ecasignalview -f:f32,2 jack,system null
```

```
# monitor audio from JACK application ''foosynth''
ecasignalview -f:f32,2 jack,foosynth null
```
# play and monitor a file input ecasignalview foo.wav alsa

#### <span id="page-15-0"></span>6.2.2 Further Reading

See ecatools(1) man page for a detailed listing of available command-line options.

#### <span id="page-15-1"></span>6.3 Ecatools

See ecatools(1) man page.

# <span id="page-16-0"></span>Advanced features

#### <span id="page-16-1"></span>7.1 Audio loop devices

Just by using normal chain connections it's not possible to route audio from one Ecasound chain to another. One way around this limitation is loop devices. They were introduced in Ecasound 1.7.0.

#### <span id="page-16-2"></span>7.1.1 Example of use

An example use-case where we route audio from chains "1" and "2" to chain "3" which is amplified and send to a soundcard output ("alsa").

```
--cut--# note, the second loop parameter is the loop id-number;
# it is used to associate loop inputs with correct loop outputs
ecasound -a:1 -i:some.mp3
        -a:2 -i:another.mp3
 -a:1,2 -o:loop,1-a:3 -ea:200 -i:loop,1 -o alsa
--cut--
```
Both inputs are eventually routed to chain "3", where a -ea:200 is applied to the signal. This does have one downside, loop device adds latency (-b:x -> latency of x frames).

#### <span id="page-17-0"></span>7.2 Ecasound Wave Files - the EWF (.ewf) format

#### <span id="page-17-1"></span>7.2.1 General

Ecasound Wave File (.ewf) is a simple wrapper format for controlling other audio objects. Ewf files are useful for offsetting or time-shifting audio files (for instance play a short audio clip in the middle of a long multitrack mix), for minimizing diskspace usage during multitrack recording (output offsetting ) and looping.

Starting from Ecasound version 2.5.0, similar functionality is provided by special purpose audio object types 'audioloop', 'audioselect' and others. You may choose between EWF and these audio object types based on your specific needs. See [ecasound\(1\)](http://eca.cx/ecasound/Documentation/ecasound_manpage.html) man page and the Examples web page at http://www.eca.cx/ecasound/Documentati for many examples of using these.

Writing to EWF file is nowadays considered to be a deprecated feature and it may be removed in a future release.

#### <span id="page-17-2"></span>7.2.2 File format

Ewf-files are stored in ascii format. The syntax is based on "key=value" pairs. The same syntax is used with Ecasound resource files. See ecasoundrc(5) man page for detailed info. Currently recognized ewf keywords are:

- source audio object name (string) [read,write]
- offset insert audio object at offset (time) [read,write]
- start-position start offset inside audio object (time) [read]
- length how much of audio object data is used (time) [read]
- looping whether to loop sample data (true or false) [read]

All time values are interpreted as seconds (need not be an integer but can be given as a decimal number, e.g. "1.05"). However if the value is an integer number and has a postfix of "sa" (e.g. "44100sa"), it is interpreted as time expressed as samples (in case of a multichannel stream, time in sample frames).

#### <span id="page-17-3"></span>7.2.3 Example of ewf use

Let's look at a simple example .ewf file:

```
-- test.ewf --
source = test.wav
offset = 5.0start-position = 2.0
length = 3.0looping = true
--cut--
```
Now what happens when you issue "ecasound -i test.ewf -o alsa"? Because of the "offset" definition, the first 5 seconds will be silent. After that ecasound will start to read data from "test.wav". But as "start-position" is not zero, ecasound will skip the first 2 seconds. After 8 seconds has passed ("offset" + "length"), ecasound will loop back to "start-position". This looping will continue until the user interrupts the operation.

#### <span id="page-18-0"></span>7.3 Effect presets

#### <span id="page-18-1"></span>7.3.1 General

Ecasound has a powerful effect preset system that allows you to create new effects by combining basic effects and controllers.

Presets can be stored into separate files or they can be stored into a global database. Either way, the preset format is the same (also see ecasoundrc(5) man page, the same file format and syntax is used):

```
preset_name = effects controllers | ... | effects controllers
```
Effects and controllers are specified using the EOS syntax, the same syntax that is used for parsing command-line options ("-ea:100", "-kl:1,0,100,5", etc). The pipe character is used to separate parallel chains.

Just like in shell scripts, the  $\setminus$  character can be used to spread definitions across multiple lines.

#### <span id="page-18-2"></span>7.3.2 Example of preset use

Ecasound effect presets are in fact small Ecasound engines that behave just like native effects. Here's an example of a multi-chain effect preset:

```
--cut file 'bassbooster.ecp'--
# let's put the low freqs into one chain and high freqs in another
bassbooster = -efl:2000 -ea:200 | -efh:2000 -ea:50
# note, the '|' sign separates parallel chains
--cut--
```
Once defined, you can use the preset in the following way:

```
--cut--ecasound -a:1 -i:some.mp3 -pf:bassbooster.ecp
         -a:2 -i:another.mp3 -pf:bassbooster.ecp
         -a:1,2 -o:alsa
--cut--
```
When separate files are used (the "-pf:name" option), Ecasound always loads the first preset it finds. If the file contains more presets (additional "key=value" -pairs), they are ignored.

An alternative way to define presets is to put the definition in the global preset list (usually in "/usr/local/share/ecasound/effect presets". Once you've added a line defining "bassbooster", you can use it like:

```
--cut--ecasound -a:1 -i:some.mp3 -pn:bassbooster
         -a:2 -i:another.mp3 -pn:bassbooster
         -a:1,2 -o:alsa
--cut--
```
#### <span id="page-19-0"></span>7.3.3 Preset parameters

Parameters of operators belonging to a preset can be exposed as preset paramters. Example:

```
--cut preset definition--
f_{res_l}lowpass = -ef3:\%1,1.5,0.7--cut--
```
In the above example, the lowpass filter cutoff is exposed as a parameter of the "f\_res\_lowpass" preset. The preset can be used just like any other Ecasound operator. The following two commands will results in identical output:

```
--cut--ecasound -i:foo.mp3 -o:alsa -pn:f_res_lowpass,800
ecasound -i:foo.mp3 -o:alsa -ef3:800,1.5,0.7
--cut--
```
#### <span id="page-19-1"></span>7.3.4 Parameter descriptors

Ecasound preset parameters can be described using the following set of descriptors:

```
-pd:name_of_preset = preset description
-ppn:par1,...,parN = parameter names (public params)
-ppd:val1,...,valN = default param values
-ppl:val1,...,valN = lower bounds for param values
-ppu:val1, \ldots, valN = upper bounds for param values-ppt:flags1,...,flagsN = special flags for param N
                        ('i'=integer, 'l'=logarithmic, 'o'=output, 't'=toggle)
```
The option can only be used inside preset definitions (in "effect presets" files, or individual "\*.ecp" files). An example preset parameter definition:

```
--cut--f_{two_{i}} = -ef1:800 - ea:\%1 | -efh:800 - ea:\%2-pd:Parallel_highpass_and_lowpass_filters \
-pp1:0,0 -ppu:1000,- \ \ \ \ \ \-ppd:100,100 -ppn:lowgain,highgain
--cut--
```
The above preset "f\_two\_filters" has two parameters, which are described using the "-pd" descriptor. Recommended lower and upper bounds for the parameters are defined with "-ppl" and "-ppu" descriptors. Default values for the parameters are specified with "-ppd".

#### <span id="page-20-0"></span>7.4 Gate operators

Gates are just like any other chain operators. They are assigned to a chain, and process passing audio data buffers. One special feature of gates is the ability to crop sections of audio files, for instance to achieve automatic volume-based cutting of audio streams:

#### <span id="page-20-1"></span>7.4.1 Example of use

The following sequence cuts the section  $[60:00 \text{ sec} > 61:00 \text{ sec}]$  from "guitar.wav" into "gate-test.wav":

```
--cut--|\$ ls -la guitar.wav
-rw-rw-r-- 1 kaiv kaiv 15790124 Sep 30 23:27 guitar.wav
|\$ ecasound -i guitar.wav -o gate-test.wav -gc:60,1
|\$ ls -la gate-test.wav
-rw-rw-r-- 1 kaiv kaiv 180268 Dec 12 22:13 gate-test.wav
--cut--The threshold gate is used similarly:
--cut--|\$ ecasound -i gate-test.wav -o gate-test-rms.wav -ge:11.2,5,1
|\$ ecasound -i gate-test.wav -o gate-test-peak.wav -ge:5,5,0
|\$ ls -la gate*wav
-rw-rw-r-- 1 kaiv kaiv 163884 Dec 12 22:18 gate-test-peak.wav
-rw-rw-r-- 1 kaiv kaiv 143404 Dec 12 22:17 gate-test-rms.wav
-rw-rw-r-- 1 kaiv kaiv 180268 Dec 12 22:13 gate-test.wav
--cut--
```
In the first case, the gate is opened when the RMS-volume goes over the "11.2%" threshold, and closed when RMS-volume falls below "5%". In the second, case, both entry and close thresholds are "5%" (peak volume).

#### <span id="page-21-0"></span>7.5 LADSPA plugins

Ecasound supports LADSPA-effect plugins (Linux Audio Developer's Simple Plugin API). See [ecasound\(1\)](http://eca.cx/ecasound/Documentation/ecasound_manpage.html) man page and the LADSPA web site at "www.ladspa.org" for more information.

#### <span id="page-21-1"></span>7.5.1 Ecasound is not able to find any LADSPA plugins I have installed!

Just installing the LADSPA SDK - "www.ladspa.org" - should be enough. The plugins themselves are stored in shared library files (.so). They are usually stored in "/usr/local/lib/ladspa". To test whether Ecasound finds the plugins, issue:

echo "ladspa-register" | ecasound -c

You should get a list of all installed LADSPA plugins. If this doesn't work, you need to make sure Ecasound is compiled with LADSPA enabled (ie. ladspa.h header was present when Ecasound was compiled). The precompiled rpm-binaries have this, but if you've compiled Ecasound yourself you should recompile after installing the LADSPA SDK.

Also, check Dave Phillips' great article on Oreillynet - http://www.oreillynet.com/pub/a/linux/2001/02

#### <span id="page-21-2"></span>7.6 JACK Audio Server

JACK is system for handling real-time, low latency audio. It allows multiple independent applications to access the system audio hardware and also to route audio between applications.

JACK is different from other audio server efforts in that it has been designed from the ground up to be suitable for professional audio work. This means that it focuses on two key areas: synchronous execution of all clients, and low latency operation.

Note that Ecasound must be compiled with JACK support enabled (the "– with-jack" configure option) to take advantage of the functionality described in this section.

#### <span id="page-21-3"></span>7.6.1 Basic Input and Output

Let's start with how to play a file using Ecasound and JACK:

ecasound -i foo.wav -o jack,system

This will create a separate JACK output port for each channel of "foo.wav", and automatically connect these Ecasound ports to the JACK system PCM output ports.

Note that ecasound does not allow to mix objects with different sampling rates (without explicitly inserting "samplerate" conversion objects). That means that if sampling rate of "foo.wav" does not match the current JACK system rate, the above command wil fail.

The connections creadted are as follows:

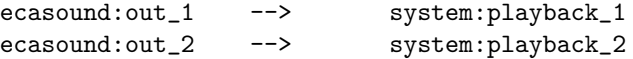

If "foo.wav" was a four channel file, the same command would connect all channels:

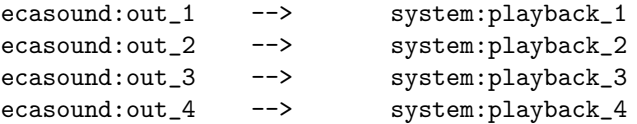

To record a file, you'd issue:

```
ecasound -f:,2 -i jack,system -o foo.wav
ecasound -f:f32,2,44100 -i jack,system -o foo.wav
```
Here we use "-f:bits,channels,srate" to set how many channels to record from the sound device using  $JACK$ . As described in the ecasound $(1)$  man page, the parameters to "-f" may be overridden by the audio objects. In case of JACK, the server always sets the sampling rate, and also the sample format is fixed to 32bit floats. Because of this, the above two examples achieve the same result (but you may find the latter command more readable).

It is possible to add another "-f" before "-o foo.wav" if you want to write the file in a different format. For example to convert the sample format to 16bit fixed:

ecasound -f:f32,2 -i jack,system -f:s16,2 -o foo.wav

#### <span id="page-22-0"></span>7.6.2 More Advanced Port Creation

Ecasound also offers the following alternative ways to create input and output ports:

```
ecasound -i foo.wav -o jack
ecasound -i foo.wav -o jack,remote_client
ecasound -i foo.wav -o jack,remote_client,local_portprefix
ecasound -i foo.wav -o jack,,local_portprefix
ecasound -i foo.wav -o jack_multi,remote_client:port_1,system:port_2
ecasound -i jack -o foo.wav
ecasound -i jack,remote_client -o foo.wav
ecasound -i jack,local_portprefix -o foo.wav
```
See [ecasound\(1\)](http://eca.cx/ecasound/Documentation/ecasound_manpage.html) manual page for descriptions of the "jack multi" audio object and the variants of "jack" usage.

#### <span id="page-23-0"></span>7.6.3 Transport Control

Transport controls are functions like "start", "stop", "seek", etc, that are commonly available in audio applications that maintain some kind of current position. JACK's transport control interface allows controlling the transport state of all the apps connected to one JACK server from a single application. Ecasound can support this functionality in four different modes ("notransport", "send", "recv" and "sendrecv").

By default Ecasound will both send and reveive transport events (position and state) to other JACK clients (mode "sendrecv"):

#### ecasound -c -i null -o jack

To use transport control in Ecasound, you have to have at least one published input or output JACK port. Here we publish one null output port. After giving the initial "engine-launch" command in Ecasound interactive mode, you are now able to use further EIAM commands to control all other JACK apps connected to the same server. Commands like "stop", "setpos 20", "rw 10", "fw 10", and so should affect other apps.

By default, Ecasound doesn't react to outside transport control. To enable this:

ecasound -c -i foo.wav -o jack,system -G:jack,eca\_slave,recv

After giving an initial "engine-launch" to Ecasound, you should now be able to use other JACK apps to control Ecasound's playback of "foo.wav".

To combine external control with the ability to control the transport from ecasound's user-interface:

ecasound -c -i foo.wav -o jack,system -G:jack,eca\_slave,sendrecv

#### <span id="page-23-1"></span>7.6.4 JACK and Ecasound states

To have a good understanding of the overall system, it's important to understand how Ecasound and JACK states relate to each other.

When an Ecasound chainsetup is connected (EIAM-command "cs-connect"), a connection is established with the JACK server, and all the JACK ports in that chainsetup are registered to it. Once Ecasound's engine is launched with EIAM-command "engine-launch", connections (if any are specified) are made to the ports of other JACK clients. In this state Ecasound is ready to process incoming transport state and position changes.

When Ecasound processing is started (either with "start" or by an incoming transport event), Ecasound's engine runs as a node in the JACK system. When

processing is stopped (either with "stop", or by a transport event), Ecasound's engine is not run.

Any connections (initiated by Ecasound) to other clients, are disconnected once "engine-halt" is issued and engine operation is stopped. Connection to the remote JACK server as well as unregistering any ports is performed when chainsetup is disconnected ("cs-disconnect").

Note! Normally you don't need to go through all the steps one by one. Instead issuing "start" will automatically connect the chainsetup and launch the engine. Similarly "cs-disconnect" will stop processing and halt the engine if needed.

#### <span id="page-24-0"></span>7.6.5 Troubleshooting

Ecasound v2.2 and earlier don't have the capability to change the engine buffersize and sampling rate dynamically during processing. As a consequence, running Ecasound will fail if the currrent values for these parameters do not match the ones used by the JACK server. In other words, you have to correctly set the buffersize (with "-b:xxx") and sampling rate (with "-f:bits,channels,srate" and possibly using the resample audio object). This is the first thing to check if communication with JACK does not work.

Future versions of Ecasound will hopefully solve this problem. This issue is covered by Ecasound development item "edi-31 - Support for dynamic sampling rate and buffersize changes.".

#### <span id="page-24-1"></span>7.6.6 Deprecated JACK input/output syntax

Ecasound 2.5 and older supported "jack\_alsa", "jack\_auto" and "jack\_generic" object types, but these are now replaced by a more generic "jack" interface. The old variants this work, but are now considered deprecated (they work but may be removed in a future Ecasound release).

# <span id="page-25-0"></span>Miscellaneous

#### <span id="page-25-1"></span>8.1 Security Considerations

When given the -r option (raise priority), Ecasound tries to raise its scheduling priority (to so called SCHED FIFO realtime scheduling) and to avoid swapping, locks all its memory. To do this, root-privileges are required. So either Ecasound has to be run as root (logged in as root, or using the 'sudo' program), it has to be installed with the suid-root bit set, or otherwise be granted necessary privileges to turn on real-time schedule (see below). Now is this a safe thing to do?

Although there are no known vulnerabilities, setting Ecasound suid-root is not safe. Whether this is a real problem depends on the particular setup (whether connected to a network or not, any untrusted users with shell access, ...).

The basic problem is that Ecasound (or at least 2.0 and earlier) doesn't contain any code for altering privilege levels. If it is run with root-privileges, it does everything as root - including forking external programs such as mp3 and ogg utilities and editors.

But all in all, this shouldn't be that big of an issue for many users. For noncritical uses, just don't set the suid-bit, but run as a normal user. If you have an untrusted setup, and you don't want to login as root, but still need to run in raised-priority mode, the following can help to limit the risk of suid-root use:

> cd /usr/local/bin chown root.ecausers ecasound chmod 4750 ecasound

In other words, the ecasound binary is set as suid-root (so it is run with root-privileges), but only root and members of the 'ecausers' group can start it. You of course first have to create the 'ecausers' group to your system.

The ideal solution would be that ecasound would not need full root-privileges, but privileges for changing scheduling and locking memory. On recent Linux systems, there are couple ways to achieve this.

The Realtime Linux Security Module (LSM) is one practical solution (see http://sourceforge.net/projects/realtime-lsm/ and http://lwn.net/Articles/106009/). This module is a loadable extension for Linux 2.6 kernels. It selectively grants realtime permissions to specific user groups or applications. Unfortunately Realtime LSM does not yet come with the standard Linux kernel, so you need to install it separately.

A more recent approach, and one that might be adopted by popular GNU/Linux distributions, is the *rtprio* extension to Linux resource limits. See http://lwn.net/Articles/134460/ for a good overview of this approach and how it compared to the LSM mechanism described above.